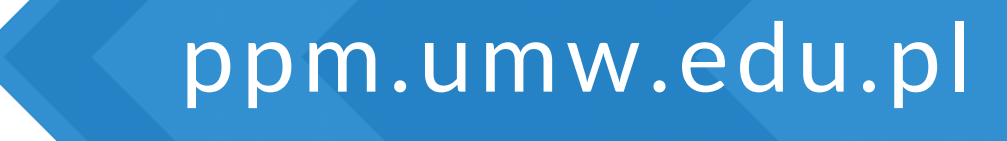

Unia Europejska

Europeiski Fundusz Rozwoju Regionalnego

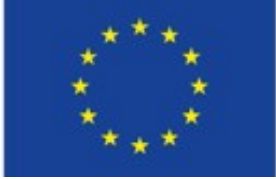

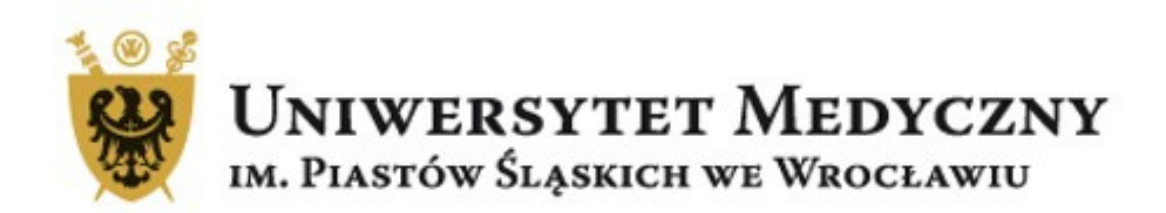

# Deponowanie danych badawczych

#### na Polskiej Platformie Medycznej Uniwersytetu Medycznego we Wrocławiu

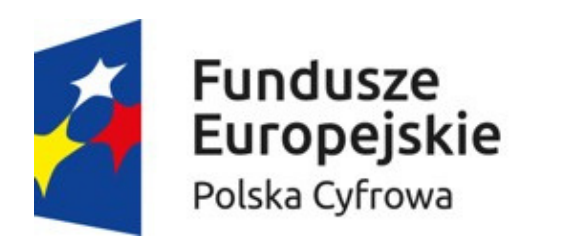

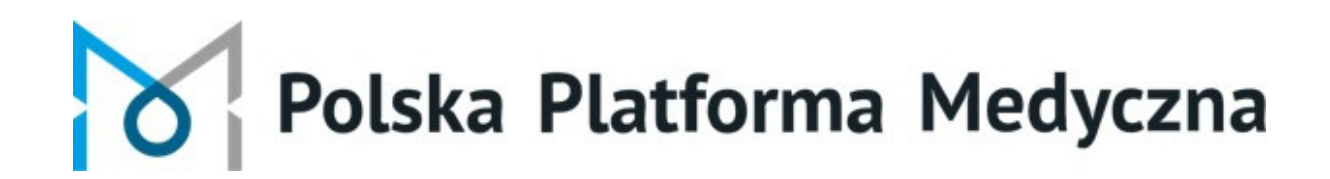

### Zaloguj się na Polskiej Platformie Medycznej Uniwersytetu Medycznego we Wrocławiu i przejdź do swojego profilu

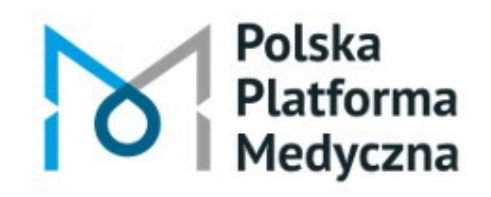

Polska Platforma Medyczna: portal zarządzania wiedzą i potencjałem badawczym

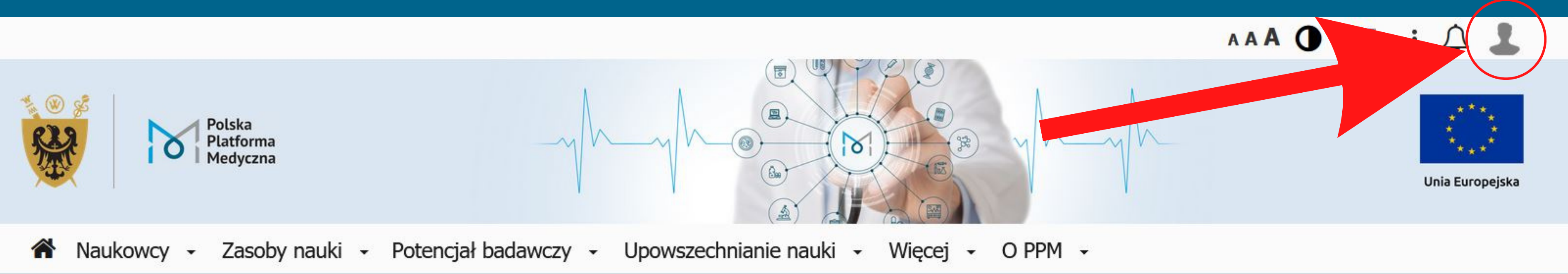

#### Uniwersytet Medyczny im. Piastów Śląskich we Wrocławiu

Polska Platforma Medyczna: portal zarządzania wiedzą i potencjałem badawczym

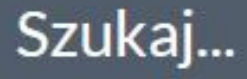

Szukaj we wszystkich zasobach Polskiej Platformy Medycznej >

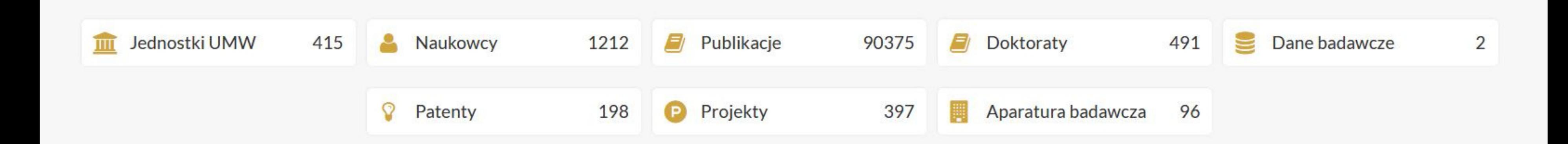

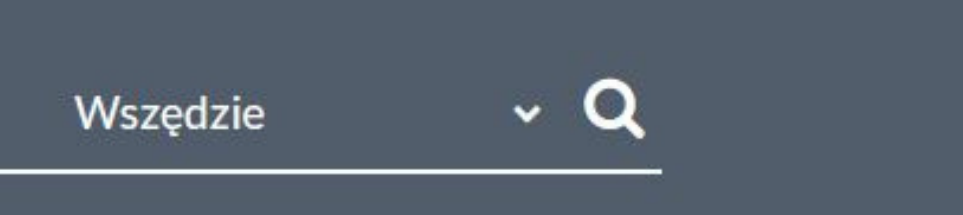

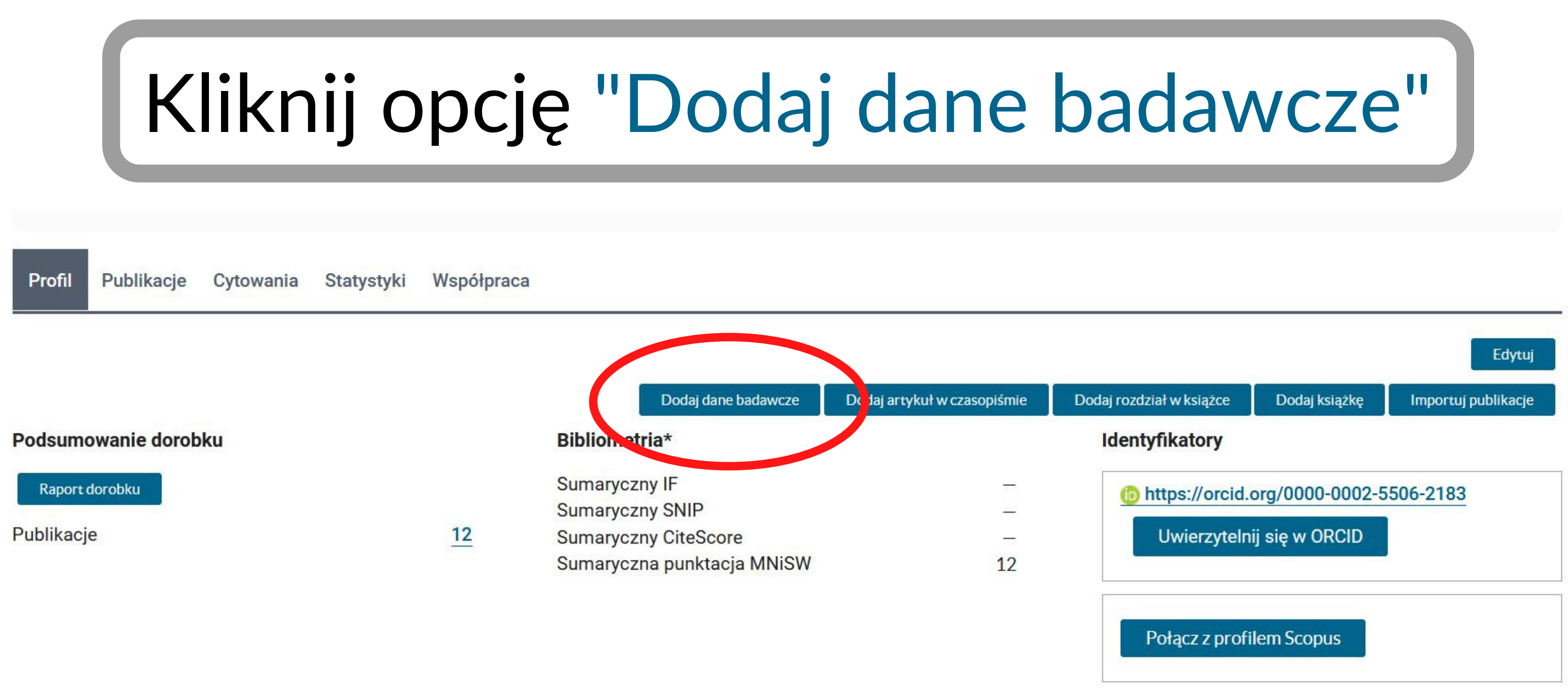

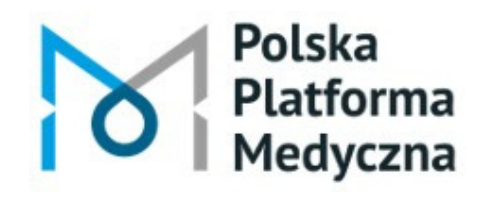

## W formularzu wypełnij co najmniej obowiązkowe pola oznaczone gwiazdką\* .

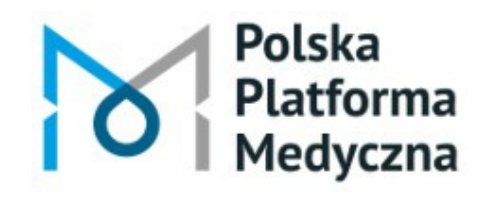

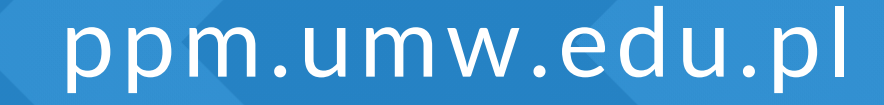

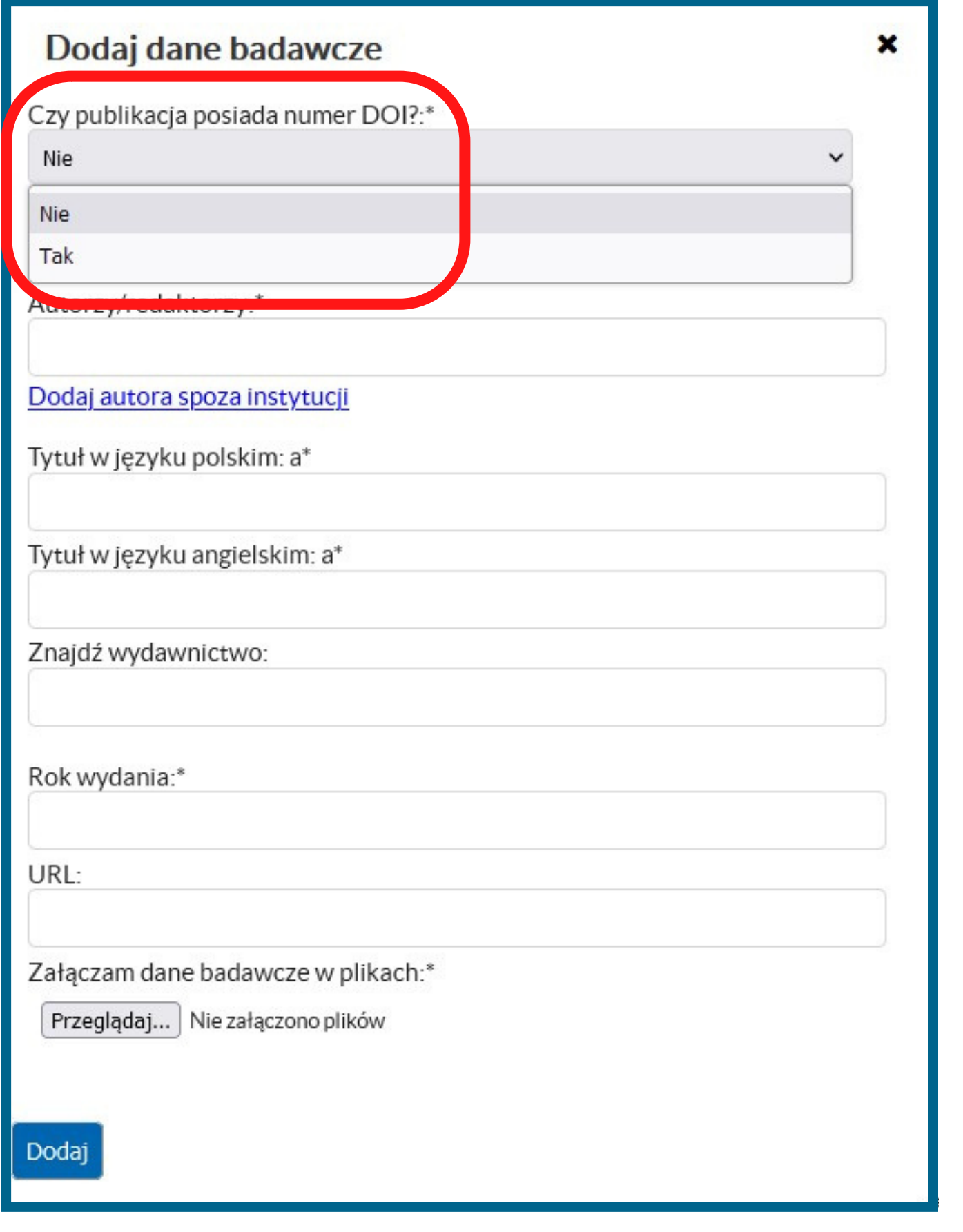

Polska .atforma

# Czy deponowane dane posiadają numer DOI? Zaznacz "Tak" lub "Nie" .

Polska Platforma Medyczna: portal zarządzania wiedzą i potencjałem badawczym

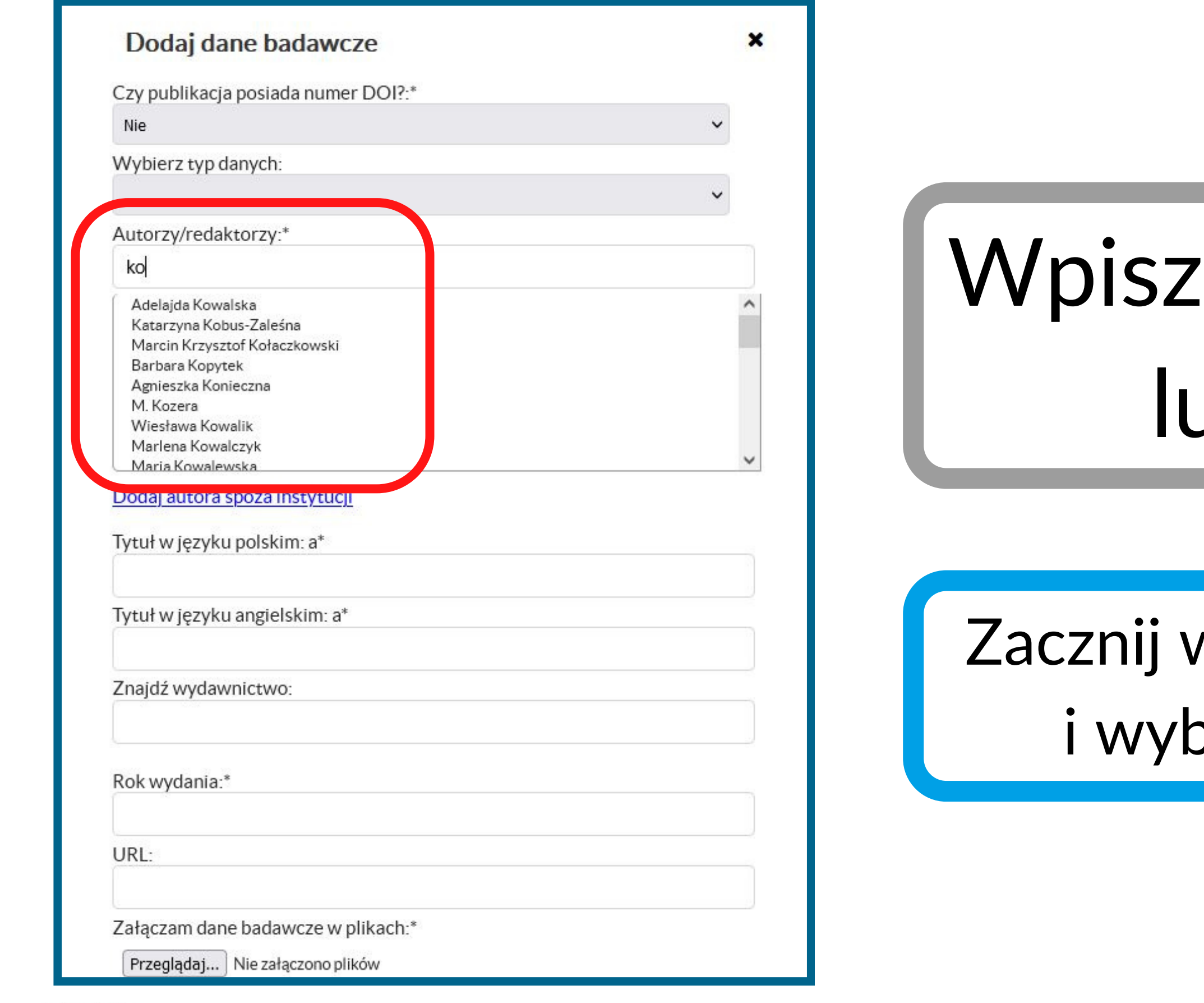

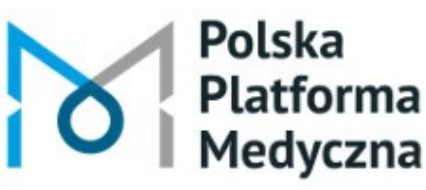

ppm.umw.edu.pl

### nazwisko autora *lb* autorów.

#### wpisywać pierwsze litery pierz nazwisko z listy.

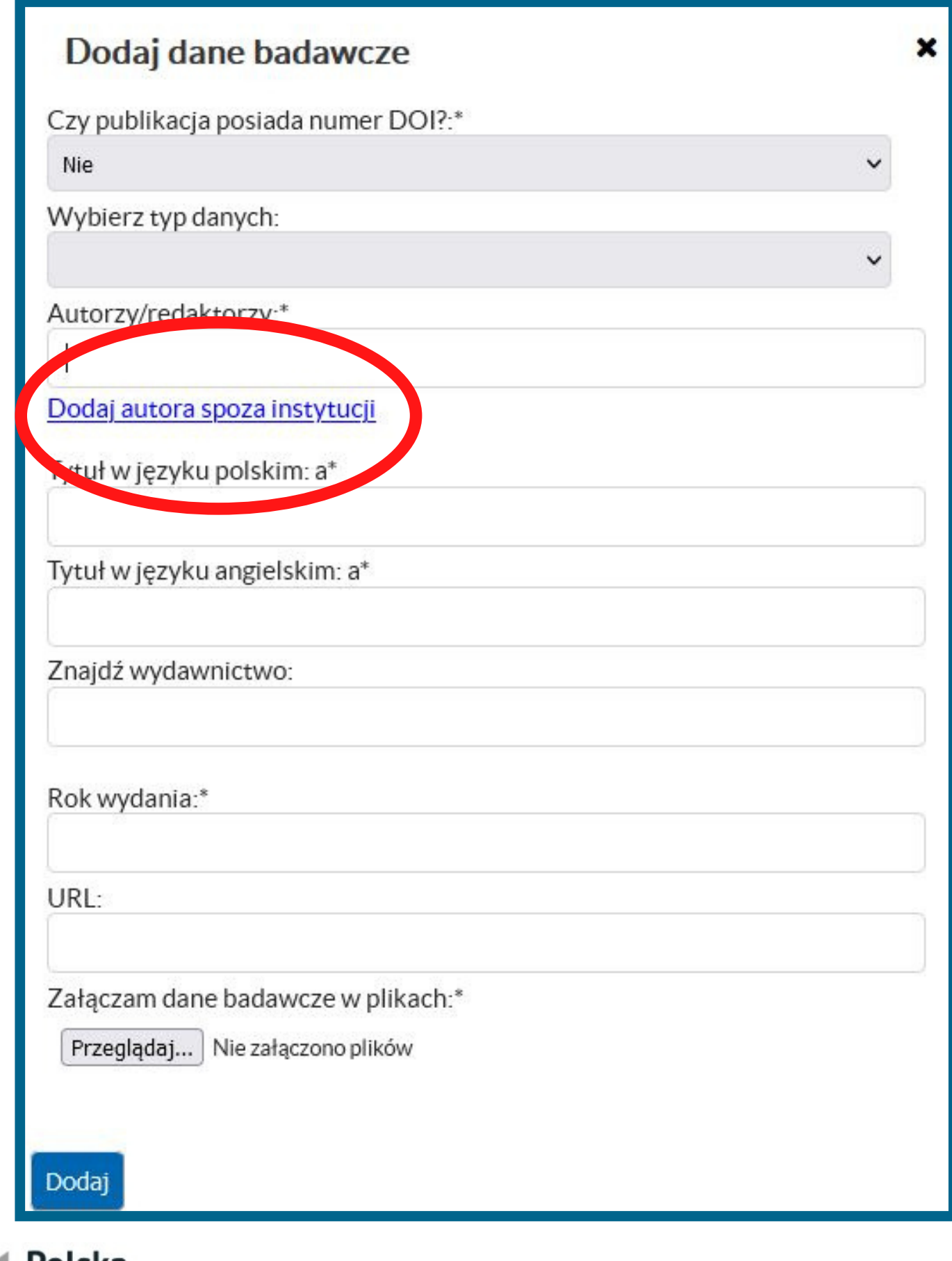

# Możesz również dodać autora spoza UMW.

rolska Platforma Medyczna

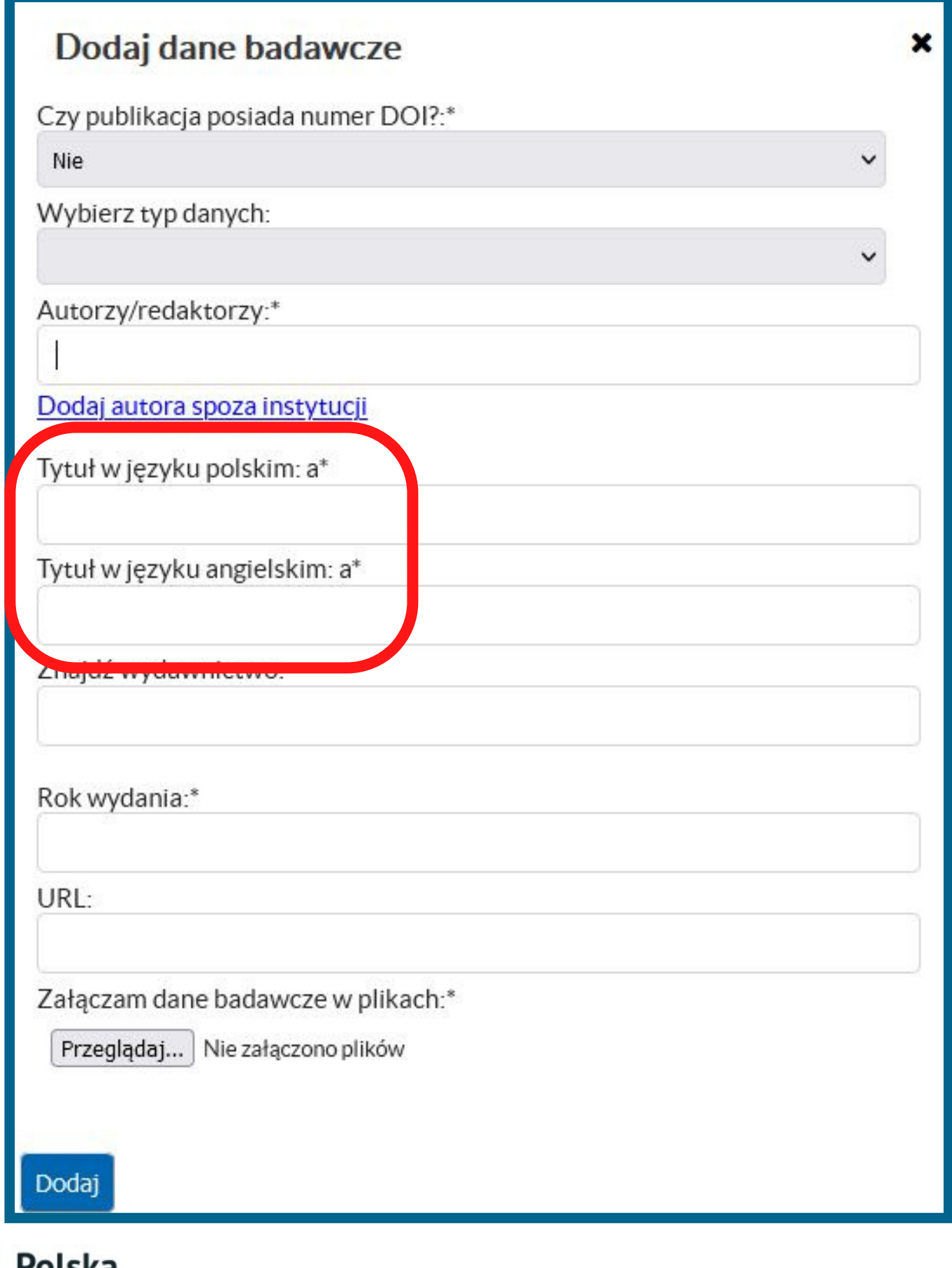

roiska latforma

Polska Platforma Medyczna: portal zarządzania wiedzą i potencjałem badawczym

# Wpisz tytuł w języku polskim lub angielskim.

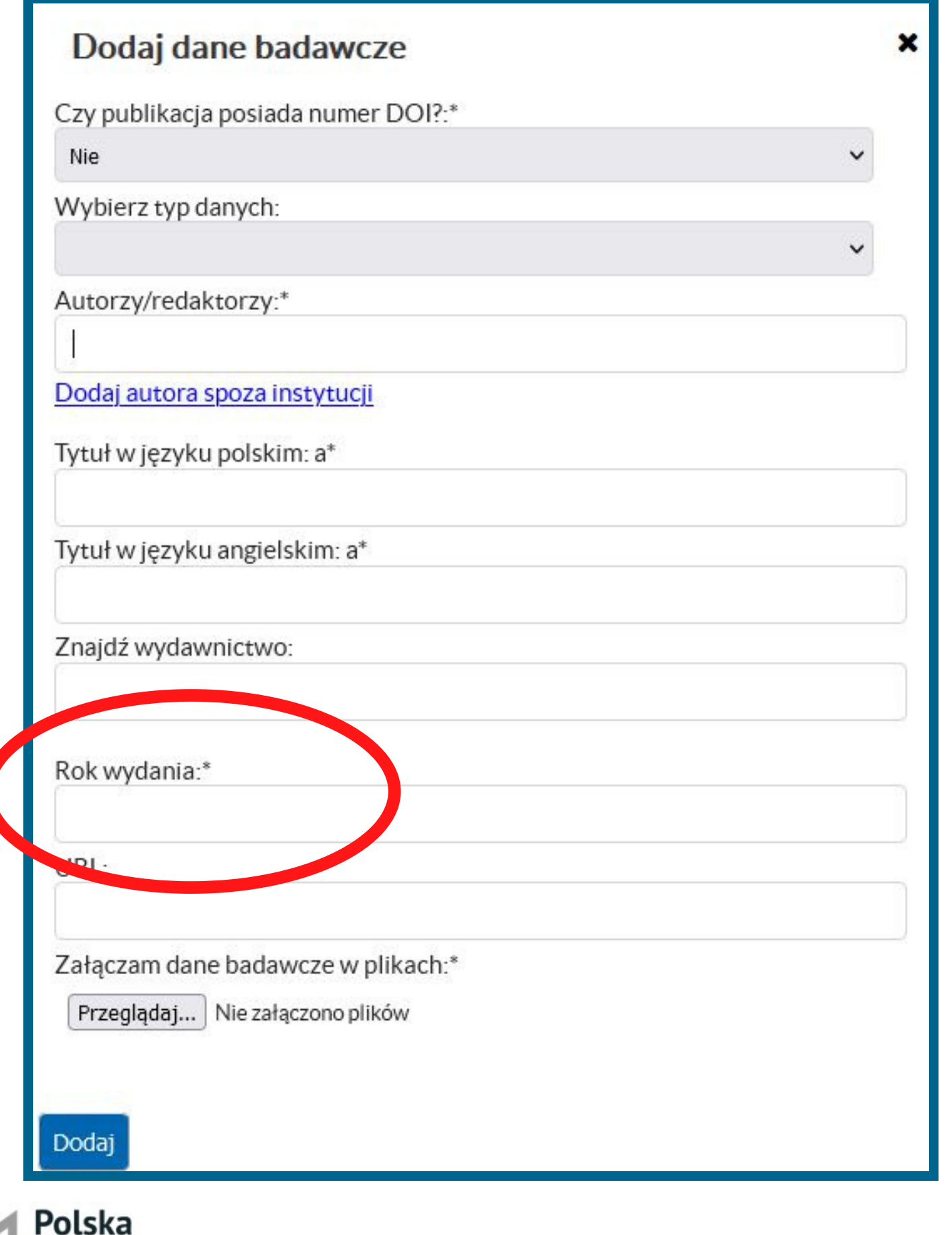

Platforma

Polska Platforma Medyczna: portal zarządzania wiedzą i potencjałem badawczym

# Podaj rok udostępnienia danych badawczych.

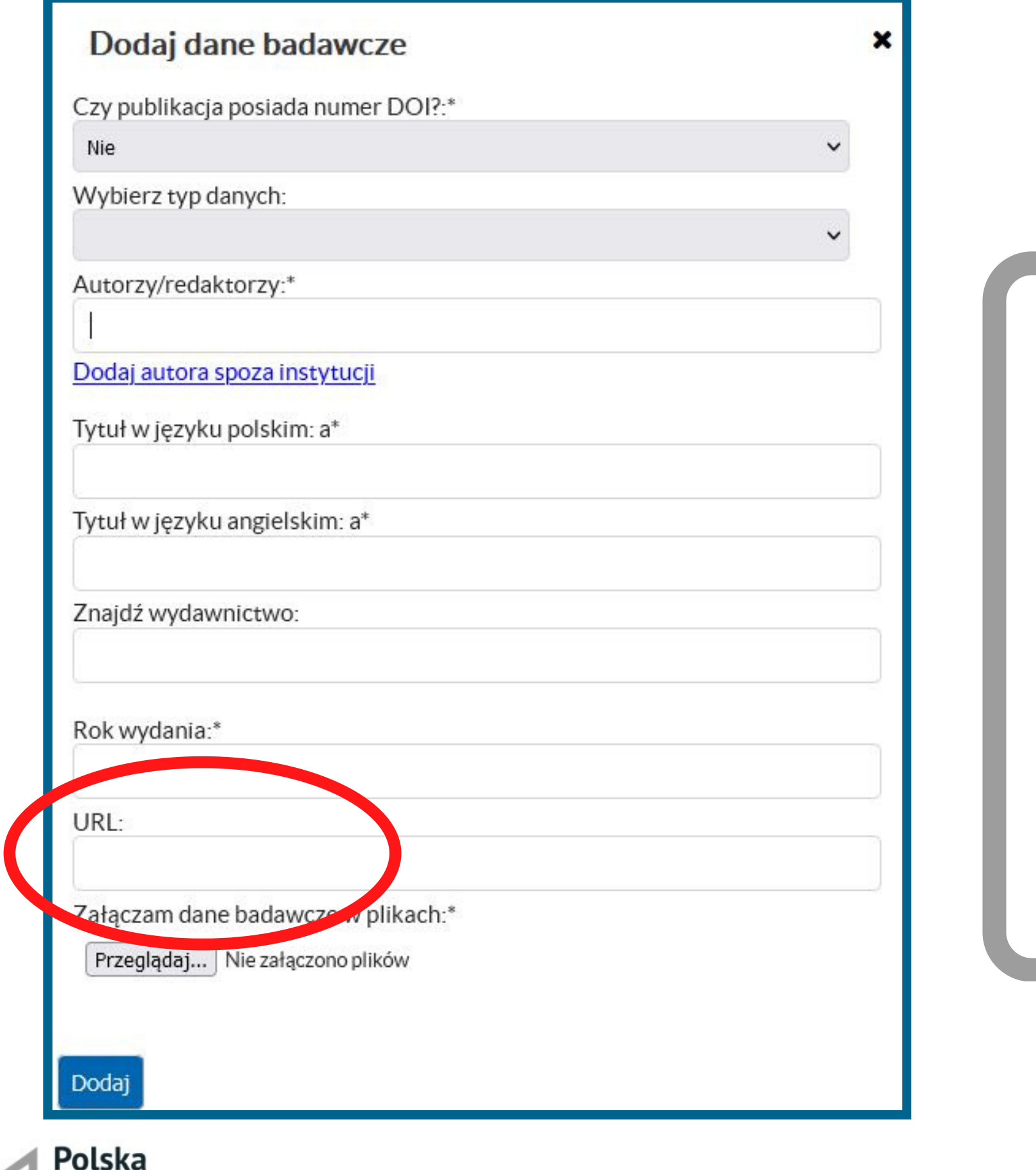

#### Dla wcześniej opublikowanych danych możesz podać adres internetowy zdeponowanych plików.

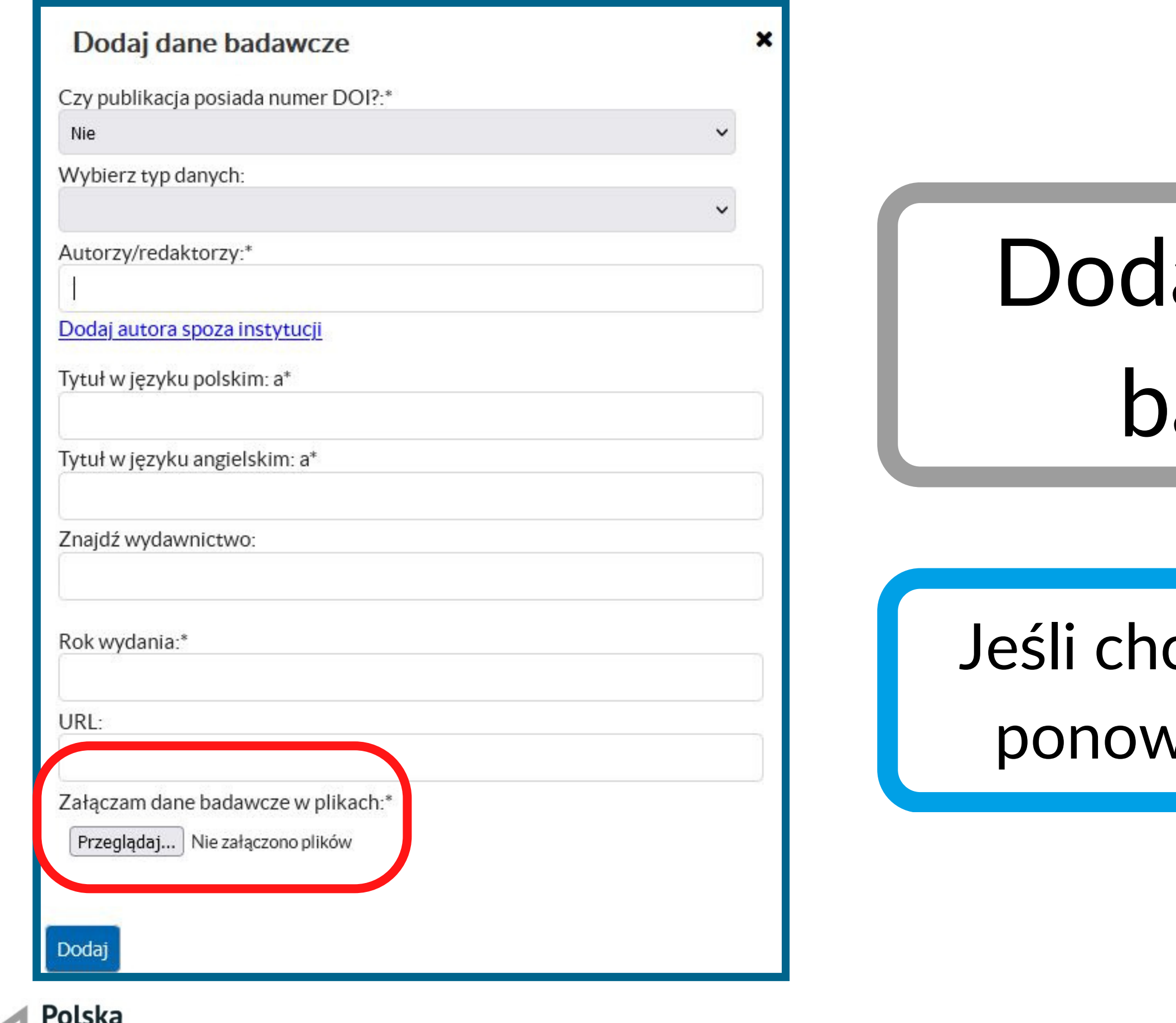

**Platforma** 

# aj plik z danymi badawczymi.

#### cesz dodać kolejne pliki, vnie kliknij | Przeglądaj...

Polska Platforma Medyczna: portal zarządzania wiedzą i potencjałem badawczym

#### Po uzupełnieniu formularza zatwierdź wprowadzone dane przyciskiem Dodaj

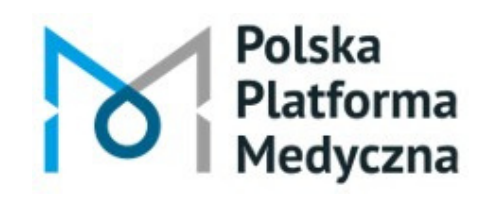

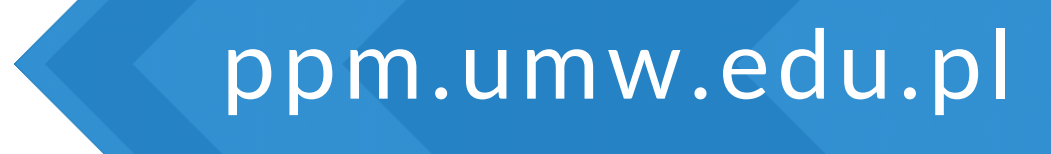

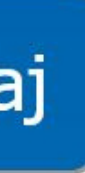

# Po dodaniu nowego rekordu przejdź na stronę główną PPM-UMW i kliknij kafelek <sup>e "</sup>Dane badawcze".

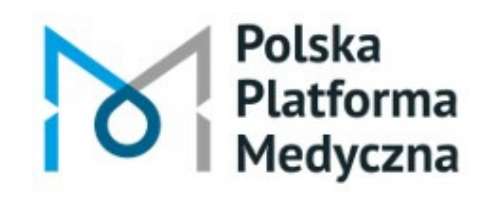

Polska Platforma Medyczna: portal zarządzania wiedzą i potencjałem badawczym

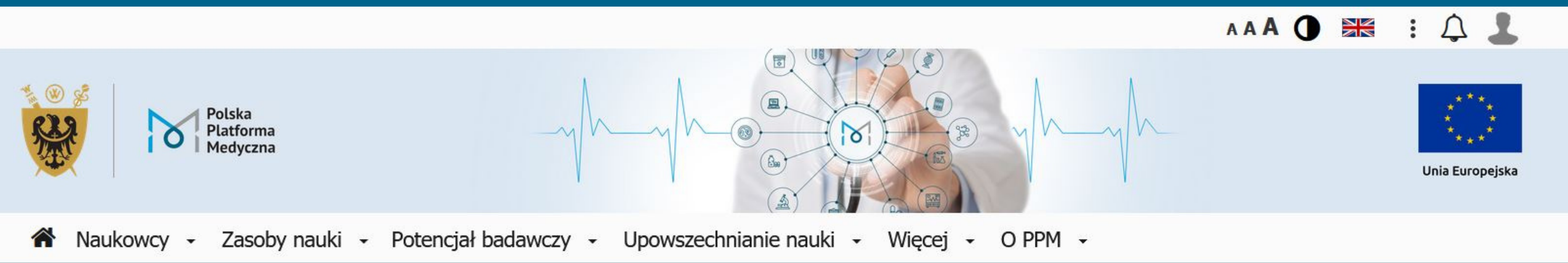

#### Uniwersytet Medyczny im. Piastów Śląskich we Wrocławiu

Polska Platforma Medyczna: portal zarządzania wiedzą i potencjałem badawczym

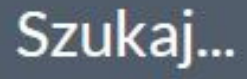

Szukaj we wszystkich zasobach Polskiej Platformy Medycznej >

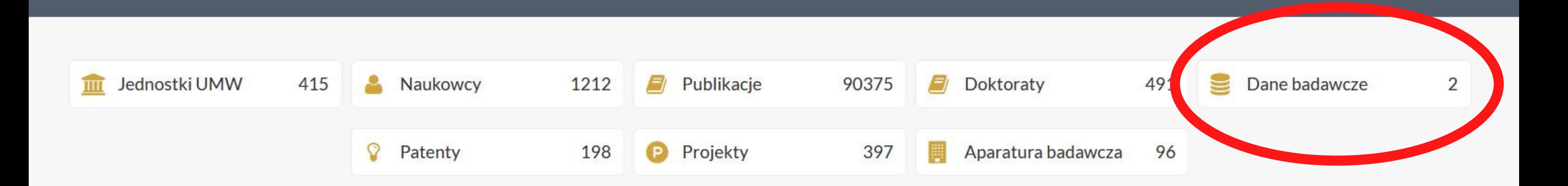

√ Q Wszędzie

#### Zatrzymaj kursor na wybranym rekordzie i kliknij ikonę z zielonym plusem.

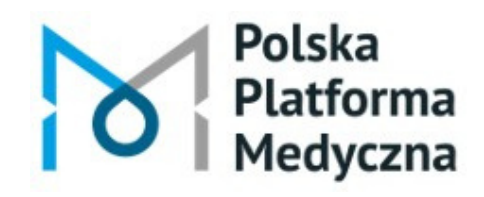

Polska Platforma Medyczna: portal zarządzania wiedzą i potencjałem badawczym

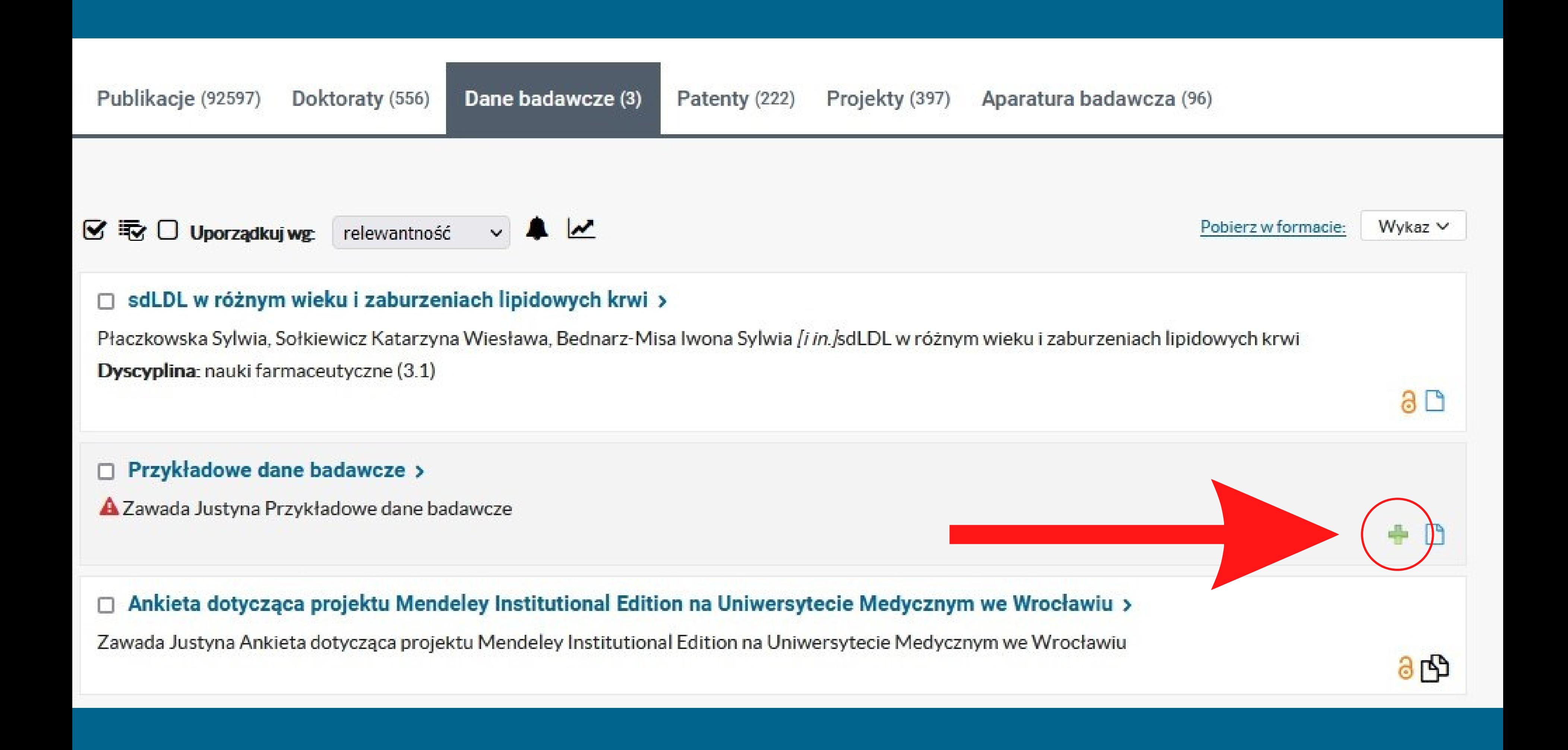

# Możesz teraz uzupełnić szczegółowe informacje o dodanych plikach. Kliknij ikonę ołówka.

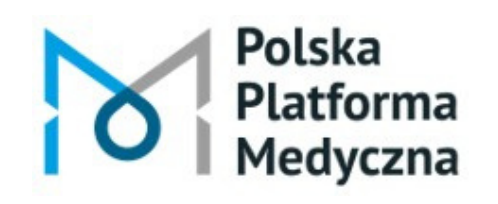

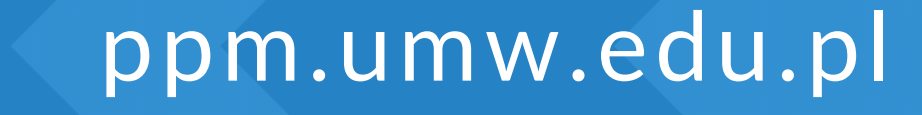

#### Potencjał badawczy • Upowszechnianie nauki • Więcej • O PPM • ıki – Pliki publikacji Szukaj... Dodaj plik Twoje pliki ☑ Publika cy (1335)  $\mathcal{G}$   $\overline{\mathcal{G}}$   $\Box$  Uporządkuj wg  $\mathbf{M}$  $\vee$ relewantność sdLDL w różnym wieku i zaburzeniach lipidowych krwi > 同

Płaczkowska Sylwia, Sołkiewicz Katarzyna Wiesława, Bednarz-Misa Iwona Sylwia [i in.]sdLDL w różnym wieku i zaburzeniach lip Dyscyplina: nauki farmaceutyczne (3.1)

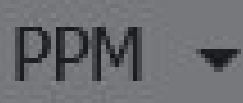

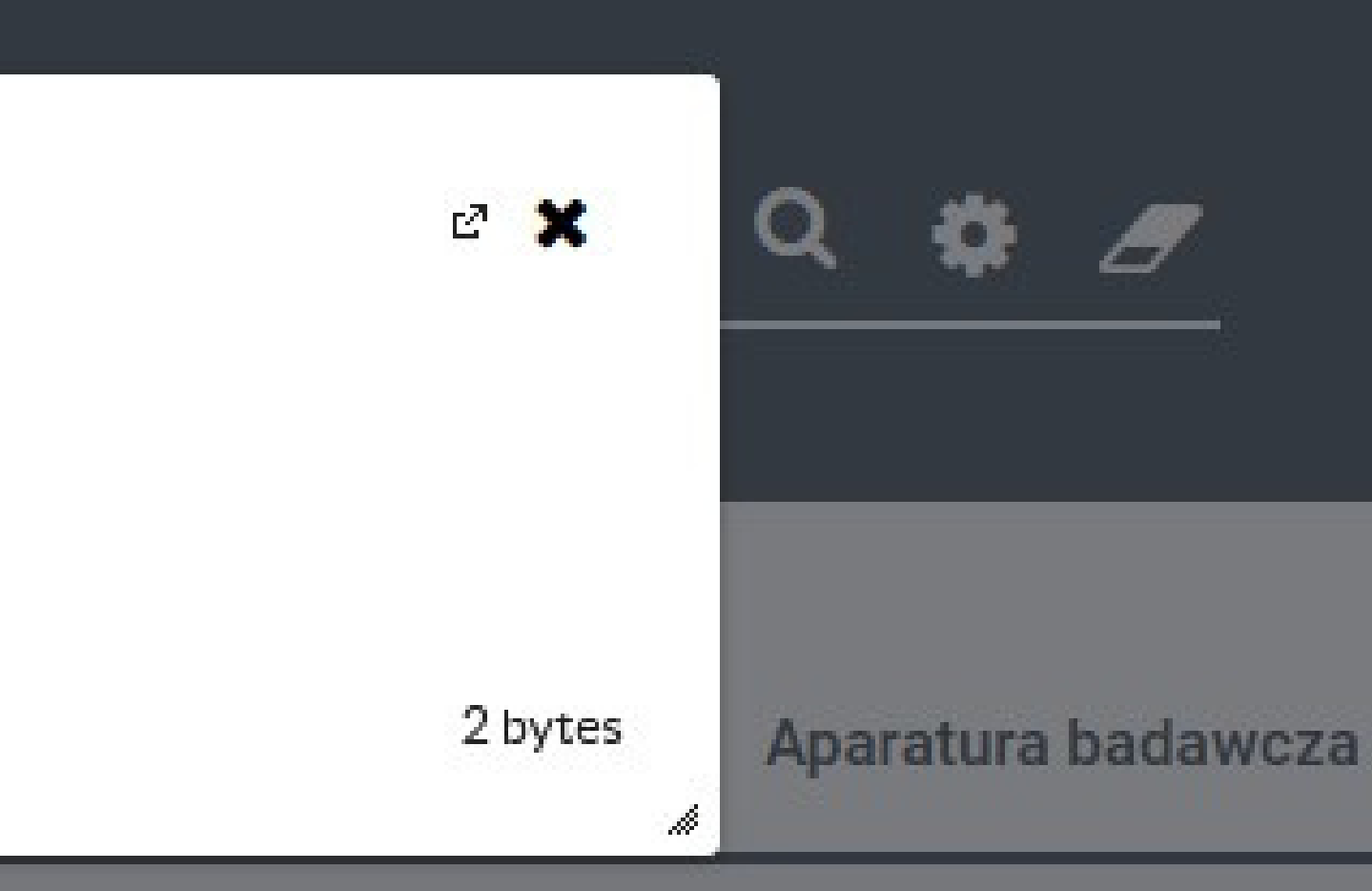

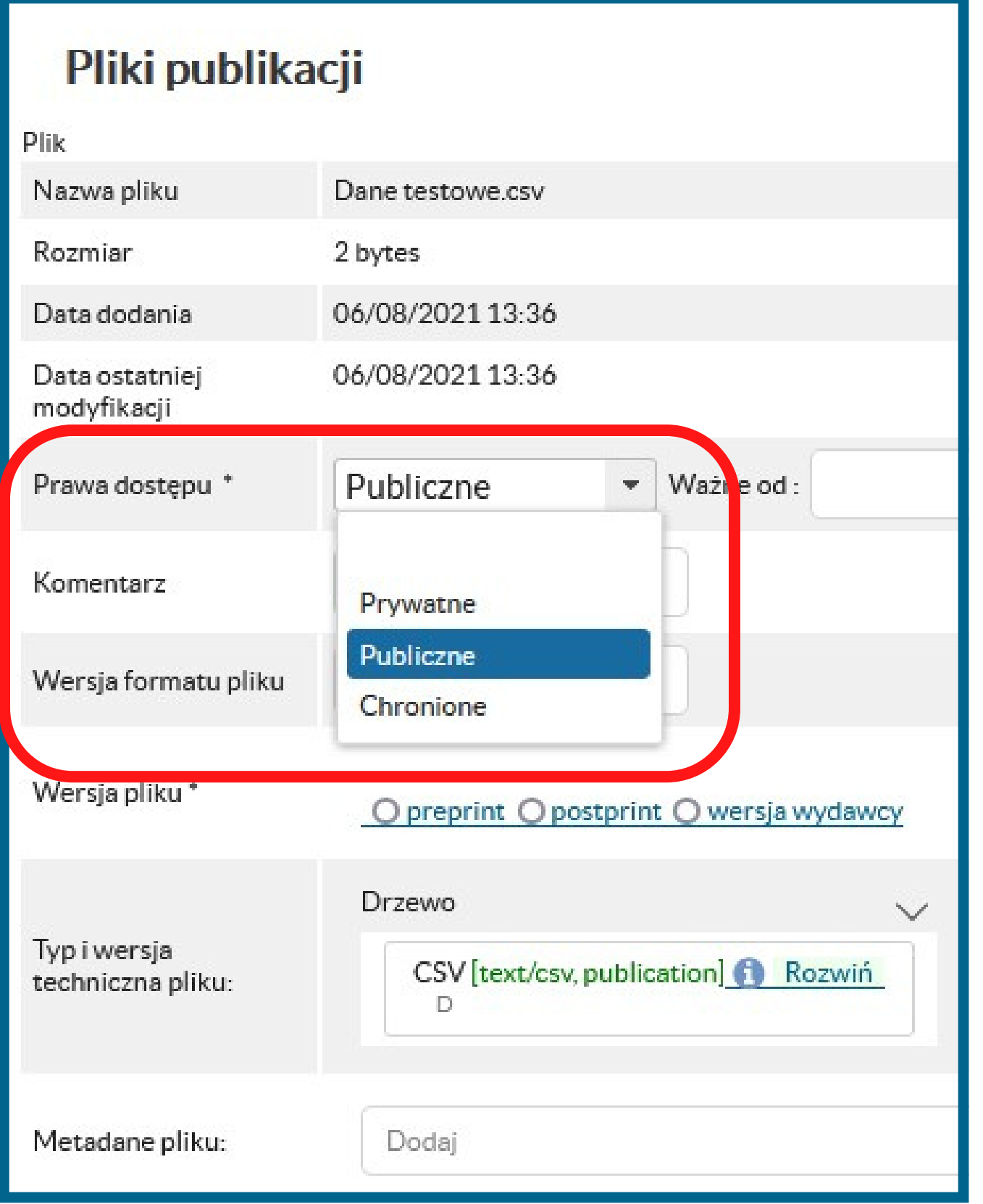

# Określ prawa dostępu.

Wybierz "Publiczne" , aby udostępnić dane w otwartym dostępie.

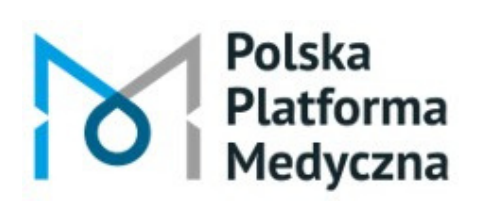

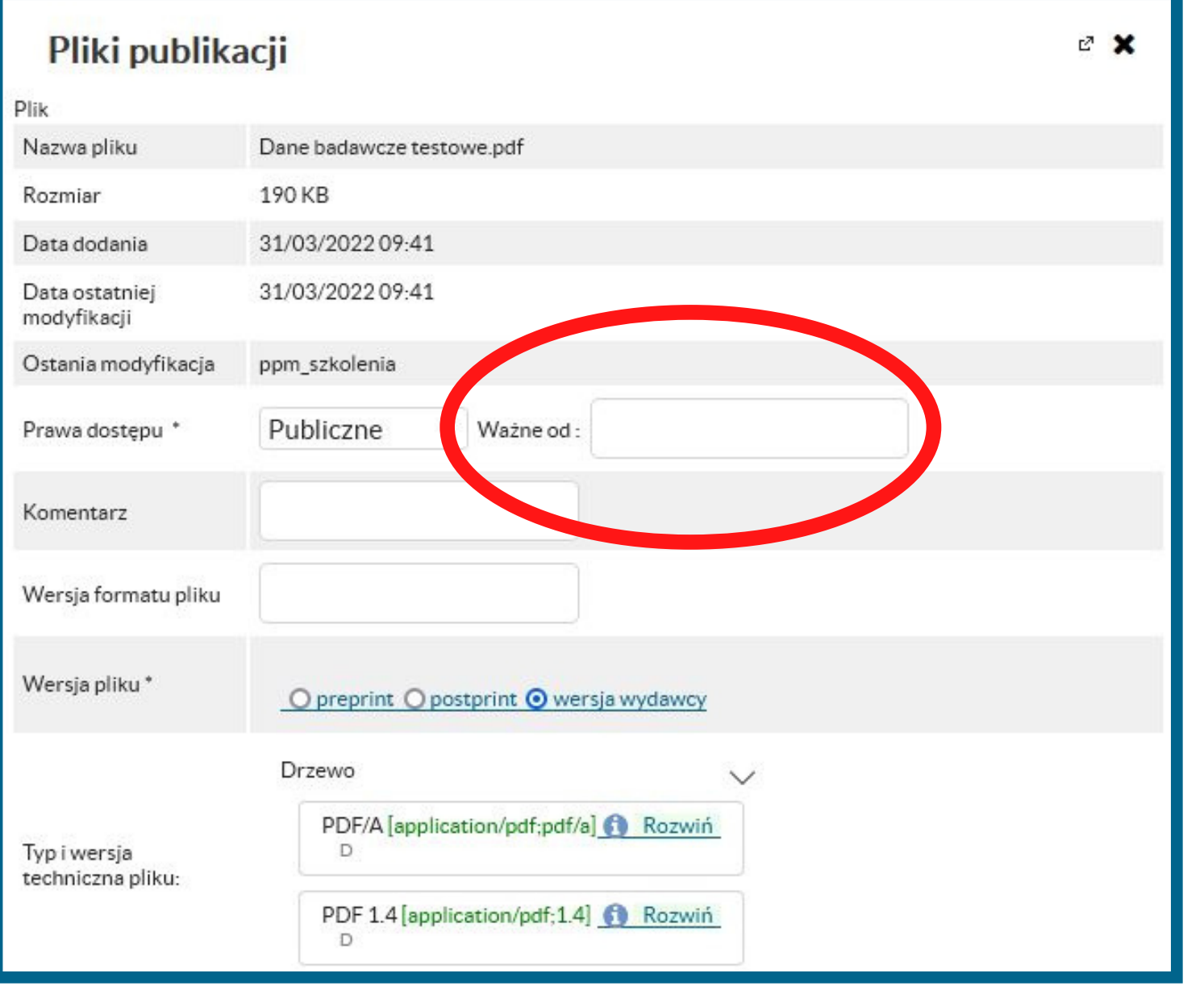

# Możesz określić datę początkową obowiązywania licencji.

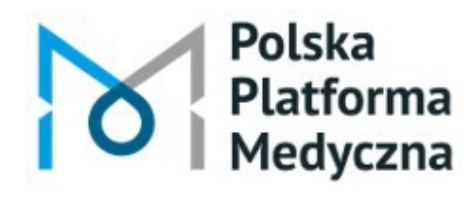

#### Pliki publikacji

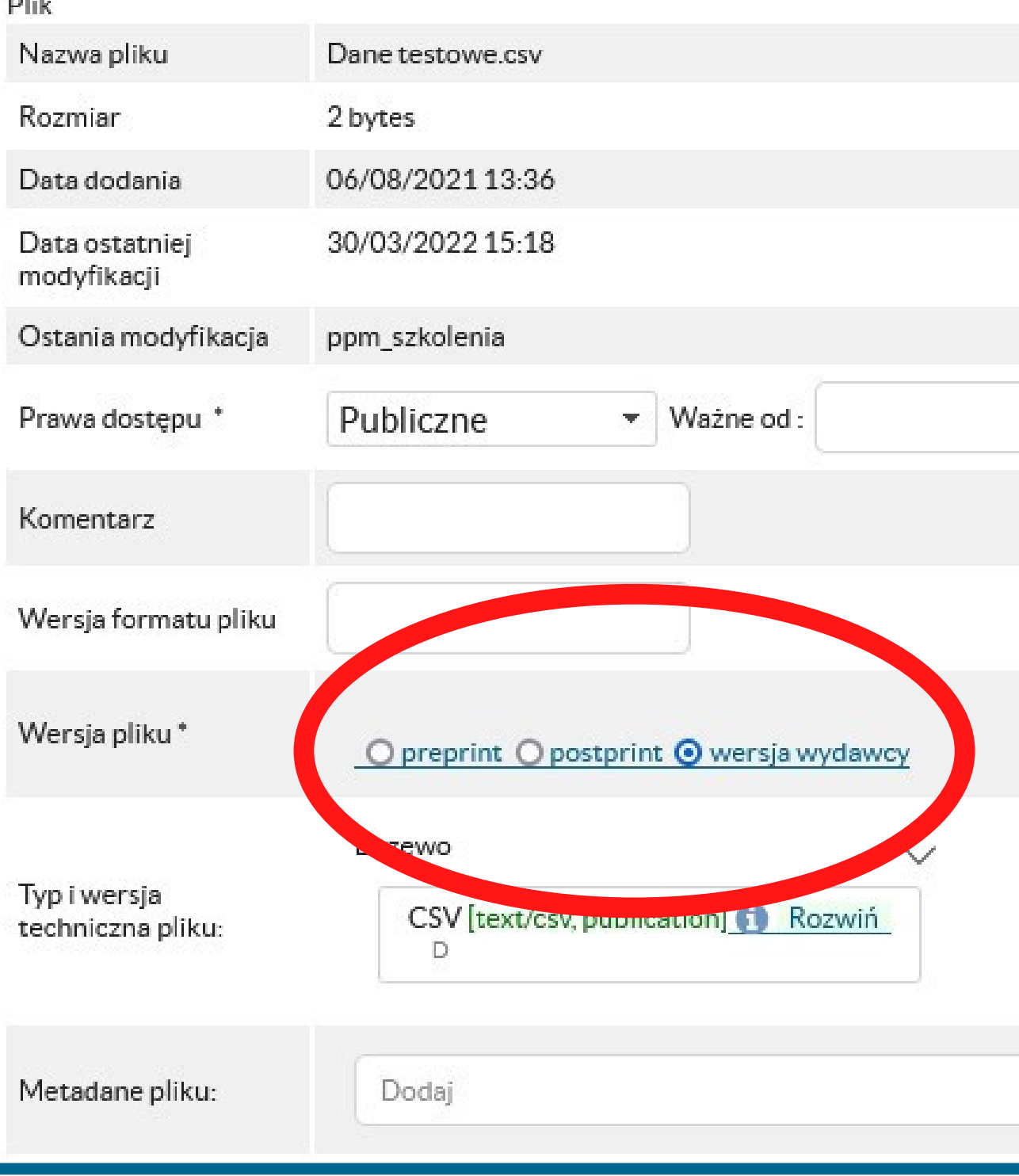

Polska Platforma ledvczna

Polska Platforma Medyczna: portal zarządzania wiedzą i potencjałem badawczym

# W polu "Wersja pliku" wybierz opcję "wersja wydawcy" .

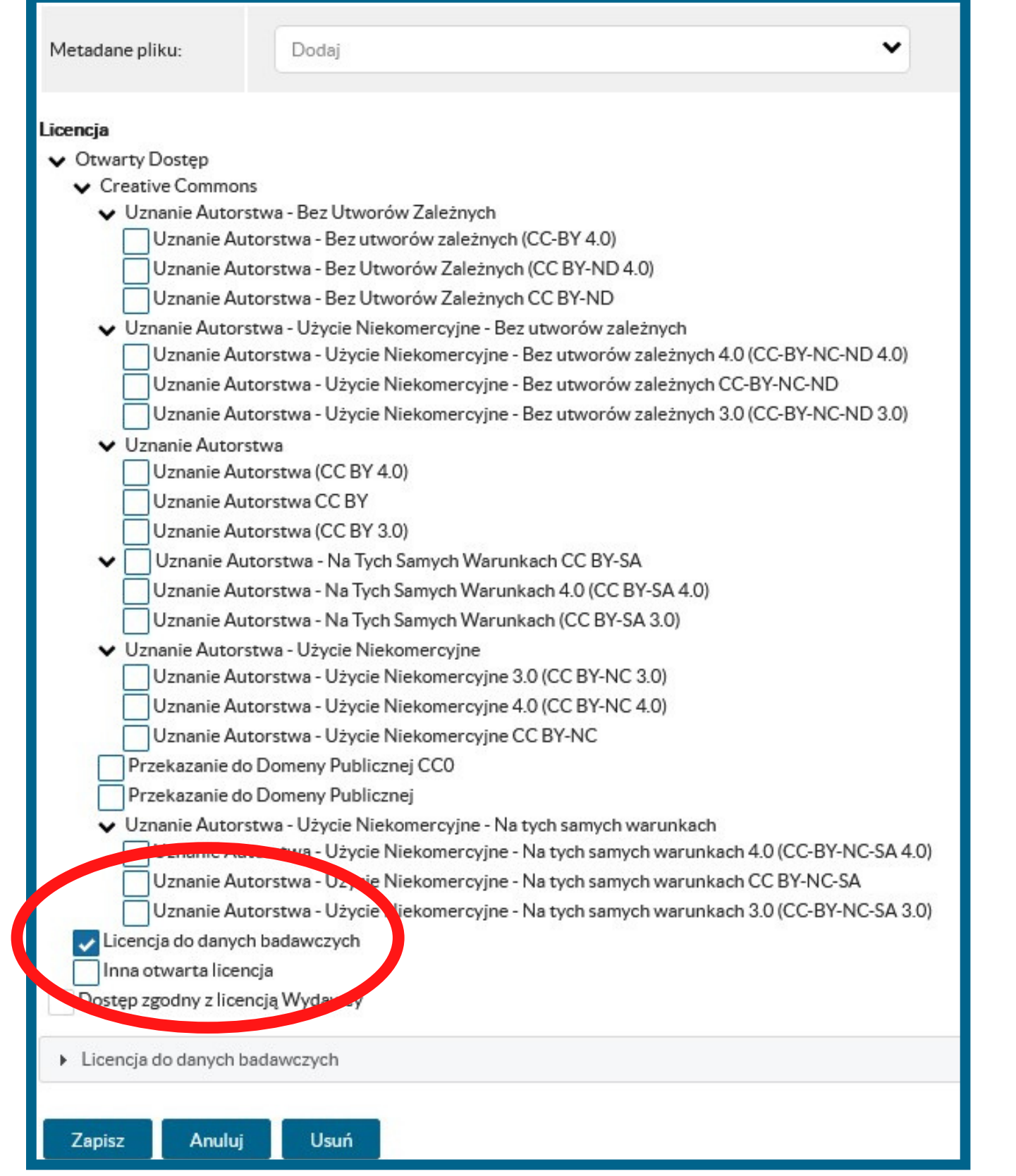

#### Określ licencję.

#### Dla danych badawczych wybierz "Licencję do danych badawczych" .

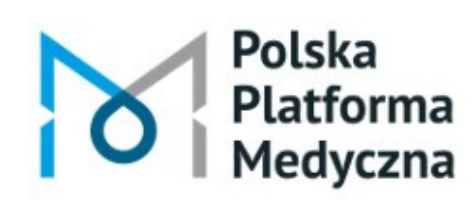

#### Po uzupełnieniu formularza zatwierdź wprowadzone dane przyciskiem Zapisz

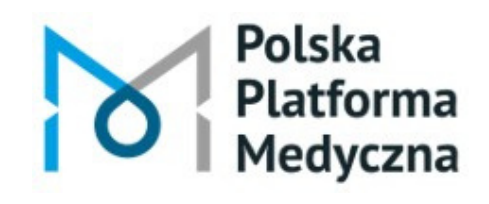

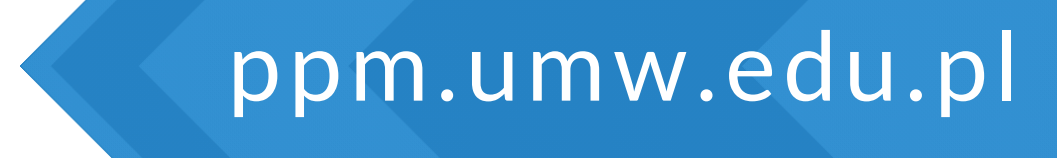

#### Umowę licencyjną do danych badawczych przekaże Ci do wypełnienia redaktor PPM.

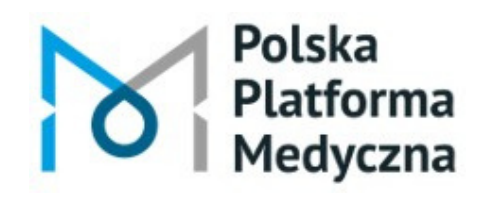

Polska Platforma Medyczna: portal zarządzania wiedzą i potencjałem badawczym

## Możesz ją również pobrać ze strony internetowej Biblioteki UMW – z zakładki "Dane badawcze" .

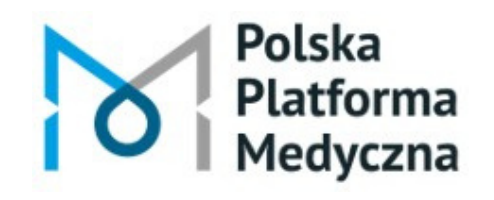

Polska Platforma Medyczna: portal zarządzania wiedzą i potencjałem badawczym

#### Jeśli chcesz dodać kolejne pliki, kliknij Dodaj plik

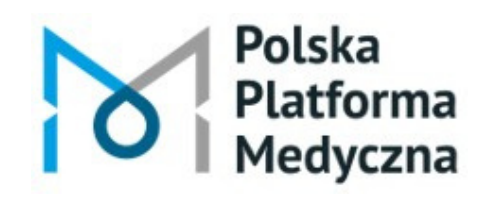

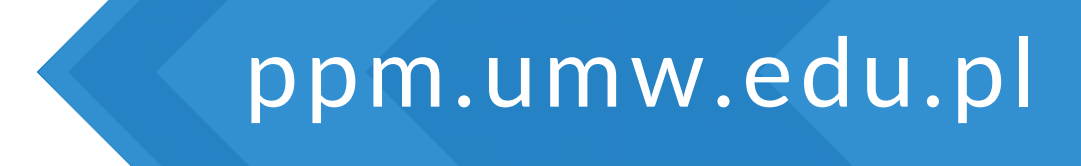

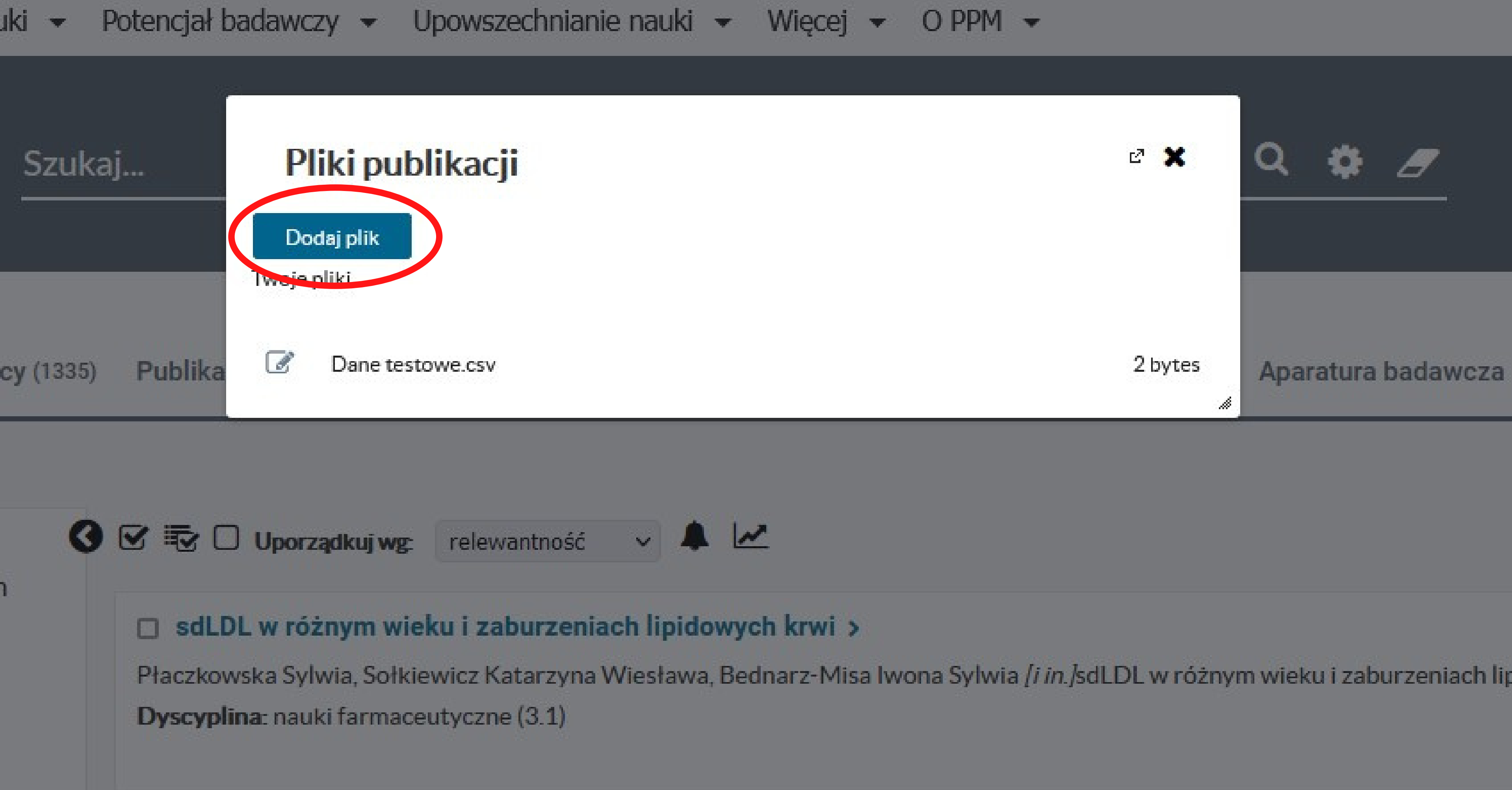

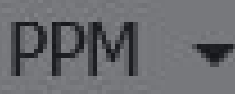

#### Uzupełnij formularz z informacjami dla każdego pliku osobno.  $\mathbb{Z}$

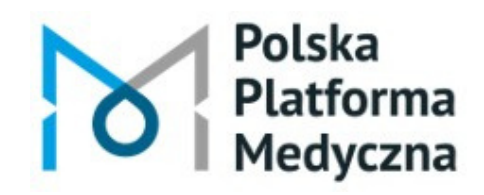

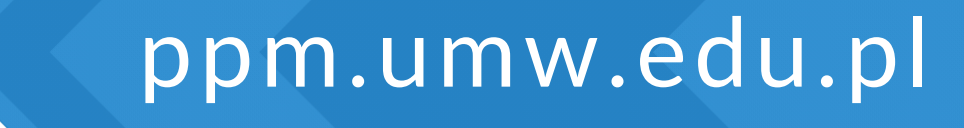

# Po dodaniu nowych danych badawczych skontaktuje się z Tobą redaktor PPM w celu zakończenia uzupełniania rekordu.

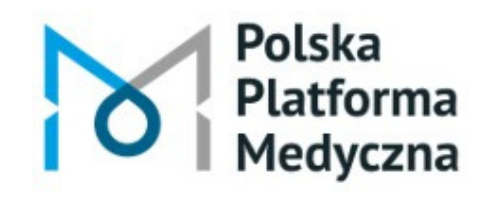

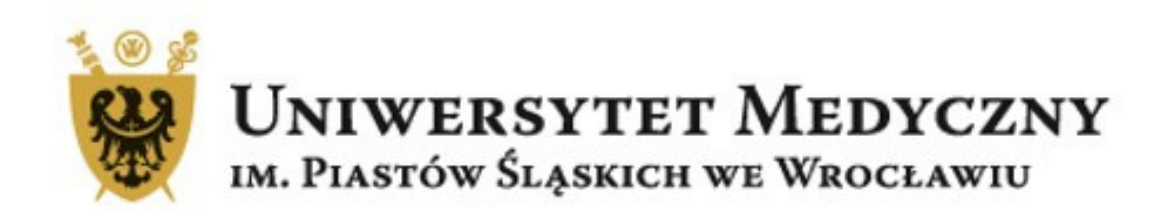

#### Dział Informacji Naukowej i Promocji Biblioteka Główna Uniwersytetu Medycznego we Wrocławiu

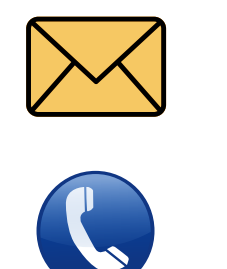

danebadawcze@umw.edu.pl

71 / 784 19 29

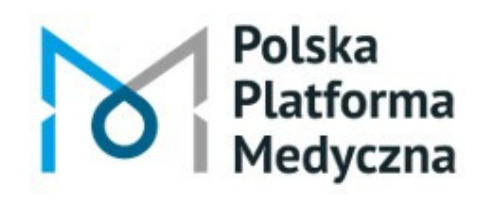